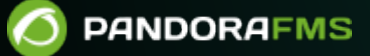

# **Upgrading from MySQL 5.7 to MySQL 8**

om: <https://pandorafms.com/manual/!775/> Permanent link: [https://pandorafms.com/manual/!775/en/documentation/pandorafms/technical\\_annexes/19\\_mysql\\_8](https://pandorafms.com/manual/!775/en/documentation/pandorafms/technical_annexes/19_mysql_8) 2024/03/18 21:03<br>2024/03/18 21:03<br>2023 21:  $\Box$ 

## **Upgrading from MySQL 5.7 to MySQL 8**

### **Prerequisites**

To migrate from MySQL 5.7 to MySQL 8 you must be upgraded to at least PFMS version NG 760 MR 52.

Open a terminal window with the root user and enter the following command:

mysql --version

You will get an answer similar to the following:

```
mysql Ver 14.14 Distrib 5.7.33, for Linux (x86_64) using EditLine wrapper
```
• Perform a data backup procedure. See "[Backup and recovery procedures](https://pandorafms.com/manual/!775/en/documentation/pandorafms/technical_annexes/07_backup_and_restore_procedures)" for details.

#### **CentOS 7**

• Stop the PFMS server and the PFMS Software Agent:

```
/etc/init.d/pandora_server stop
/etc/init.d/pandora_agent_daemon stop
```
• Stop the Apache web server:

systemctl stop httpd.service

Either:

/etc/init.d/httpd stop

Make a special database backup that is compatible with MySQL 8:

```
mysqldump -u root -p pandora \
   --skip-add-drop-table \
   --complete-insert \
   --no-create-info> backup_pandora.sql
```
Make a backup as it is done in MySQL 5.7 (an additional insurance if you have to go back to this version):

mysqldump -u root -p pandora> backup\_pandora\_5.7.sql

• Back up the MySQL configuration file (my.cnf):

```
cp /etc/my.cnf /tmp/my.cnf.BACK
```
Delete the Percona 5 repositories:

rpm -qa | grep Percona-Server | xargs rpm -e --nodeps

• Install the Percona 8 repositories:

yum install https://repo.percona.com/yum/percona-release-latest.noarch.rpm -y

• Enable the repositories from the previous step:

percona-release setup ps80

• Install Percona 8

 $\odot$ 

yum install percona-server-server

• Restore the file my.cnf:

mv /tmp/my.cnf.BACK /etc/my.cnf

• Modify the my. cnf file to dispense with query cache  $*$ :

```
sed -i -e "s/^query_cache_type.*/#query_cache_type/g" /etc/my.cnf
sed -i -e "s/^query_cache_size.*/#query_cache_size/g" /etc/my.cnf
sed -i -e "s/^query cache min res unit.*/#query cache min res unit/g"
/etc/my.cnf
sed -i -e "s/^query cache limit.*/#query cache limit/g" /etc/my.cnf
```
If you do not have an HA environment, disable the binary logs with the following command in the [mysqld] section:

skip-log-bin

See also "[Optimization and troubleshooting](https://pandorafms.com/manual/!775/en/documentation/pandorafms/complex_environments_and_optimization/08_optimization#check_mycnf_settings)" for checking the my.cnf file.

• Start the MySQL service:

systemctl start mysql

or:

service mysqld start

Verify the version installed with:

```
mysql --version
```
You will get an answer similar to the following:

mysql Ver 8.0.28-19 for Linux on x86 64 (Percona Server (GPL), Release 19, Revision 31e88966cd3)

- Now use MySQL's own command line and:
	- Delete the pandora database.
	- Create a new pandora database.
	- Open the pandora database and import the schema found in the PFMS Web Console.
	- o Import the data that special MySQL 8 compatible backup.

```
mysql -u root -p pandora
```

```
drop database pandora;
create database pandora;
use pandora;
source /var/www/html/pandora console/pandoradb.sql;
source backup pandora.sql;
```
• The necessary permissions (grants) must be added again; if you are not logged in to mysql as root user (replace with the corresponding password) run:

mysql -u root -p <password>

- Once logged in as root execute the following commands:
- Deactivate the password validation plugin (optional).

```
UNINSTALL COMPONENT 'file://component_validate_password';
```
Create the login user if it does not exist:

```
CREATE USER "<DBUSER>"@'%' IDENTIFIED BY "<DBPASS>";
```
Note : if you want to restrict the IP address of connection to the database, you must change the % to the IP address of the connection source.

• Assign the native password for mysql:

ALTER USER "<DBUSER>"@'%' IDENTIFIED WITH mysql\_native\_password BY "<DBPASS>";

Grant grants on Pandora FMS database (pandora):

GRANT ALL PRIVILEGES ON pandora.\* TO "<DBUSER>"@'%';

• Save the changes and exit:

```
flush privileges;
exit
```
Once you have finished working with the database, perform the following steps:

• Start the PFMS server and the PFMS Software Agent:

```
/etc/init.d/pandora_server start
/etc/init.d/pandora_agent_daemon start
```
• Start the Apache web server:

systemctl start httpd.service

Either:

/etc/init.d/httpd start

#### **Rocky Linux 8/AlmaLinux 8/RHEL 8**

• Stop the PFMS server and the PFMS Software Agent:

```
/etc/init.d/pandora_server stop
/etc/init.d/pandora_agent_daemon stop
```
• Stop the Apache web server:

systemctl stop httpd.service

Either:

```
/etc/init.d/httpd stop
```
• Make a special database backup that is compatible with MySQL 8:

```
mysqldump -u root -p pandora \
   --skip-add-drop-table \
   --complete-insert \
   --no-create-info> backup_pandora.sql
```
Make a backup as it is done in MySQL 5.7 (an additional insurance if you have to go back to this version):

mysqldump -u root -p pandora> backup\_pandora\_5.7.sql

• Back up the MySQL configuration file (my.cnf):

cp /etc/my.cnf /tmp/my.cnf.BACK

• Delete the Percona 5 repositories:

rpm -qa | grep Percona-Server | xargs rpm -e --nodeps

• Install the Percona 8 repositories:

dnf install https://repo.percona.com/yum/percona-release-latest.noarch.rpm -y

Enable the repositories from the previous step:

• Install Percona 8

 $\circ$ 

dnf install percona-server-server

• Restore the file my.cnf:

```
mv /tmp/my.cnf.BACK /etc/my.cnf
```
• Modify the my. cnf file to dispense with query cache  $*$ :

```
sed -i -e "s/^query cache_type.*/#query_cache_type/g" /etc/my.cnf
sed -i -e "s/^query cache size.*/#query cache size/g" /etc/my.cnf
sed -i -e "s/^query cache min res unit.*/#query cache min res unit/g"
/etc/my.cnf
sed -i -e "s/^query cache limit.*/#query cache limit/g" /etc/my.cnf
```
If you do not have an HA environment, disable the binary logs with the following command in the [mysqld] section:

skip-log-bin

See also "[Optimization and troubleshooting](https://pandorafms.com/manual/!775/en/documentation/pandorafms/complex_environments_and_optimization/08_optimization#check_mycnf_settings)" for checking the my.cnf file.

• Start the MySQL service:

systemctl start mysql

or:

```
service mysqld start
```
Verify the version installed with:

mysql --version

You will get an answer similar to the following:

```
mysql Ver 8.0.28-19 for Linux on x86 64 (Percona Server (GPL), Release 19,
Revision 31e88966cd3)
```
- Now use MySQL's own command line and:
	- Delete the pandora database.
	- Create a new pandora database.
	- Open the pandora database and import the schema found in the PFMS Web Console.
	- $\circ$  Import the data that special MySQL 8 compatible backup.

mysql -u root -p pandora

drop database pandora; create database pandora; use pandora; source /var/www/html/pandora\_console/pandoradb.sql; source backup pandora.sql;

• Start the PFMS server and the PFMS Software Agent:

/etc/init.d/pandora\_server start /etc/init.d/pandora\_agent\_daemon start

• Start the Apache web server:

systemctl start httpd.service

Either:

 $\odot$ 

/etc/init.d/httpd start

[Go back to Pandora FMS documentation index](https://pandorafms.com/manual/!775/en/documentation/start)